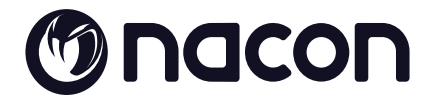

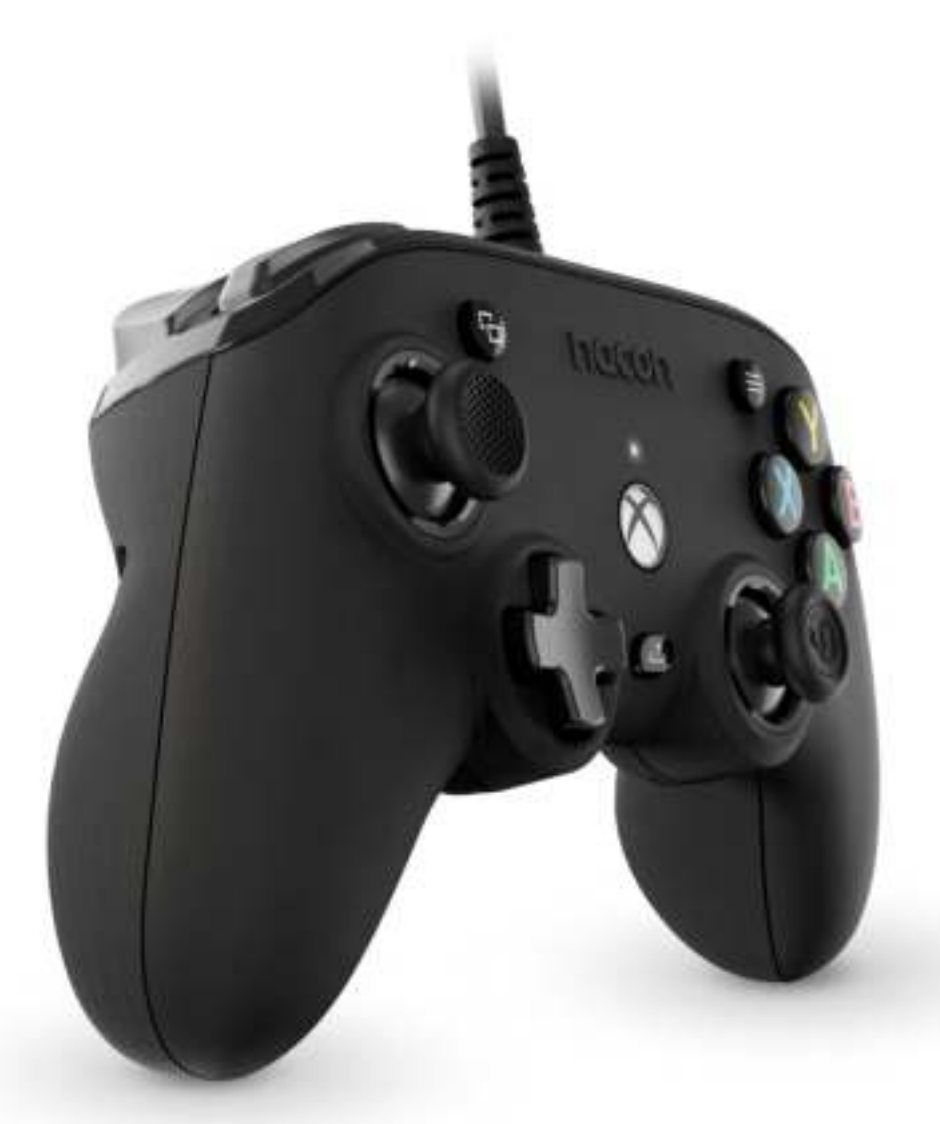

**INTER PRO COMPACT INN** 

**PROGRAMMABLE · ERGONOMIC** 3M CABLE · 3D SOUND

©2O20 NACON - 396 Rue de la Voyette CRT2 59273 Fretin

# **Thank you for purchasing this NACON® product.**

This product has been designed to enhance your gaming experience. Please keep this user manual in a safe place for future reference.

To consult the declaration of conformity as well as the warranty conditions, please go to: www.nacongaming.com/support/

### **I Product specifications**

Wired controller for the Xbox console Asymmetric stick, 38° amplitude 3.5mm jack socket for headset Controller that can be can configured with its interface Rear switch to select your personalised profile Built-in 3m USB cable Compatible with Xbox console and PC Weight: g TBC Height x width x depth: 154 x 97 x 48 mm Cable length: 3 m approx. Input/Output  $5V$  DC  $= 500$ mA  $=$ : DC power supply

#### **I Package contents**

- 1 Controller
- 1 Quick IB
- 1 Warranty conditions

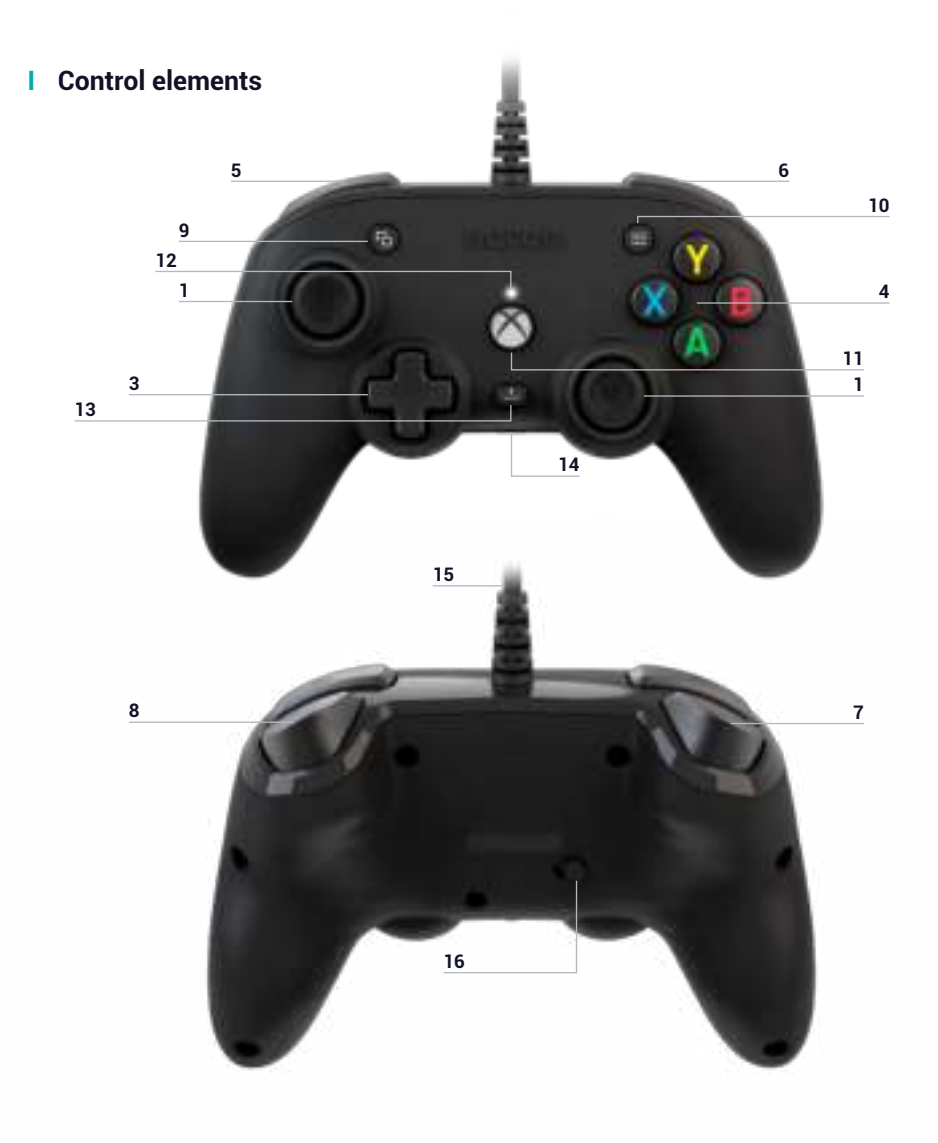

- **1.** 38° left analogue stick with digital button
- **2.** 38° right analogue stick with digital button
- **3.** D-pad
- **4.** A/B/X/Y action buttons
- **5.** Left bumper LB
- **6.** Right bumper RB
- **7.** Rear left trigger LT
- **8.** Rear right trigger RT
- **9.** VIEW button
- **10.** MENU button
- **11.** XBOX button
- **12.** Status LED
- **13.** SHARE button
- **14.** 3.5 mm jack port
- **15.** Built-in 3m USB cable
- **16.** Standard profile (classic mode) / custom profile (advanced mode) switch

# **I How to use this controller on Xbox**

Connect the USB cable to an unused port on your Xbox console. Take care not to touch the sticks or triggers when switching on the controller.

If your console is off, press the Xbox button on your controller to turn on the console or press the X button on your Xbox.

Once the status LED (no. 12) is solid white. You're ready to play!

The controller will switch off as soon as the USB cable is unplugged.

#### **I How to use this controller on PC**

The Pro compact controller is also a Plug-n-Play device. In other words, the necessary driver software will be automatically installed when the controller is first connected to your computer. Here is the detailed procedure to follow:

- Turn on your computer, wait for it to start, and go to your Windows desktop.
- Find an unused USB port on your PC and plug the USB cable of your Pro compact controller into it.
- Windows will detect the new device and, after a few seconds, start installing the appropriate drivers. The process will be indicated by a small icon in the task bar.

• The installation takes more or less time depending on the speed of your system. At the end of the process, the following message will appear: «You can now use your Pro compact. »

# **I** Customisable profile

The compact Pro controller has a switch on the back for using a fully customisable profile. You can find the app on the Microsoft store. The application is compatible with Windows 10 and Xbox consoles.

Download the customisations app called: Pro Compact

Once you've installed the app, have fun customising your controller for your favourite games.

*NB: The controller can memorise only 1 personalised profile.*

#### **You can use the interface to:**

- Modify the response curve of the right and left sticks as well as their dead zones.
- Reassign the buttons on the controller (except for the View, Menu, Xbox, Share buttons).
- Modify the dead zones of the rear, right and left triggers.
- Enable or disable the vibrations.
- Switch from an 8-way D-pad to a 4-way D-pad and vice versa.
- Update the Pro compact controller

**EN /**

#### **How to switch from classic mode to advanced mode?**

Once the application has been downloaded before launching it, make sure the controller is plugged into your console or personal computer.

Make sure the classic/advanced mode switch is set to classic mode on the left (a green colour will be visible)

You are now ready to launch the application. Follow the on-screen instructions to customise your profile.

Once you have personalised your profile and closed the app, you can switch from one mode to the other by pushing the switch (no. 16) to the left for Xbox mode (a green insert will be visible) or to the right for Advanced mode (a purple insert will be visible)

# **I Description of the application**

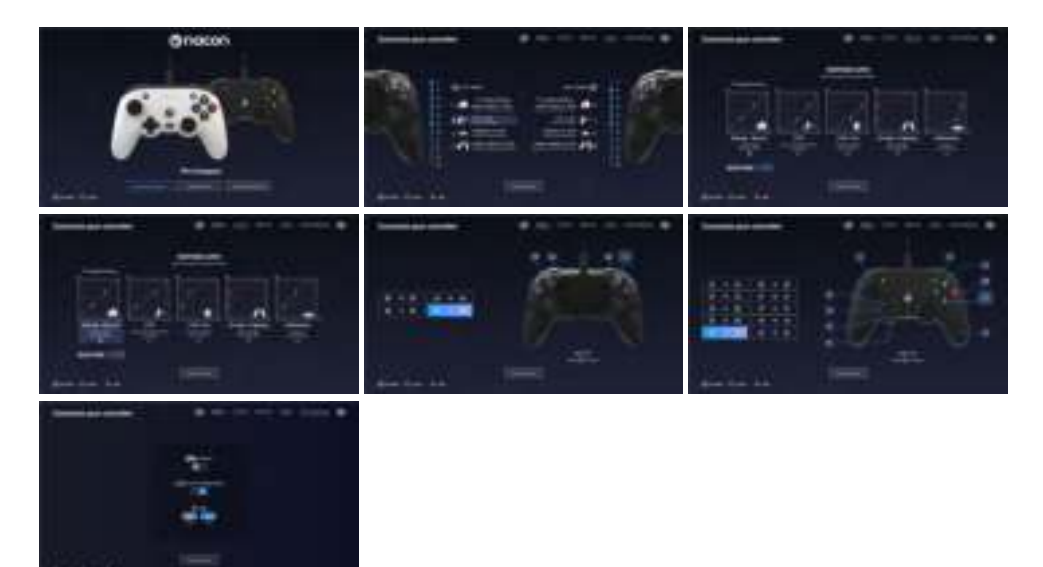

# **I Dolby**

#### **To activate Dolby, follow these steps:**

- 1 Go to the Microsoft store
- 2 Download the free Dolby Access application
- 3 Connect your controller

The application will automatically recognise your controller and activate the Dolby feature for the headset

# **Recycling**

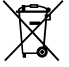

Do not dispose of this product with the household waste. Dispose of your old electrical appliance at a suitable collection centre. Recycling  $\blacksquare$  is important and helps protect the environment by reducing waste. EU and Turkey only.

# **I Important precautions**

1/ This product is designed for indoor use only. Do not expose it to direct sunlight or bad weather.

2/ Do not expose the product to splashes, rain, drips or moisture. Do not immerse it in a liquid.

3/ Do not expose to dust, high levels of humidity, extreme temperatures or echanical shocks.

4/ Do not use and do not open if the equipment is damaged. Do not attempt to repair it.

5/ When cleaning the outside, only use a soft, clean and damp cloth. Detergents can damage the finish and get inside the product.

6/ Do not carry the product while holding it by the cable.

7/ This product is not designed for people (including children) suffering from a physical, sensory or mental impairment, or for users without the necessary and relevant experience or knowledge (unless they have been given advice and instructions on how to use the device from a person responsible for the user).

Do not leave the product unattended, do not leave this product within the reach of children. Not suitable for children under 7 (the cable can get wrapped around the neck).

8/ The maximum operating temperature must not exceed 35°C

# **I Ergonomics**

Keeping your hand in the same position for a prolonged period of time can result in pain. If this happens repeatedly, please consult your doctor.

As a precaution, take a 15-minute break every hour.

# **I Technical support**

**Email:** support@nacongaming.com **Website:** www.nacongaming.com

# **I Legal Notices**

Windows™ 7/8/10 are registered trademarks of Microsoft Corporation

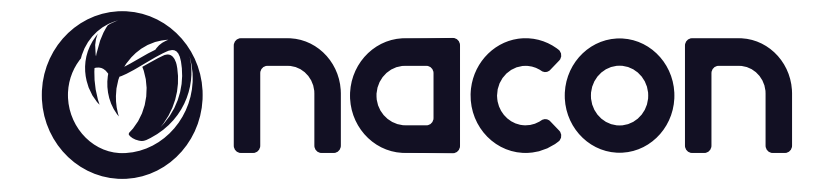

# WWW.NACONGAMING.COM

 $\Box$  @NaconGaming  $\Box$  Nacongaming  $\Box$  Nacon International

\*3D sound Dolby Atmos® for headphones pulls you into the game with precision and realism. Unleash the power of Dolby Atmos® in your games. All the trademarks belong to their respective owners.

Ergonomic = Ergonomique / 3M Cable = Cable de 3M / 3D Sound = Son 3D

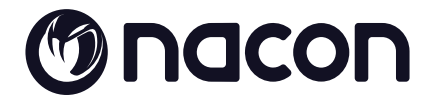

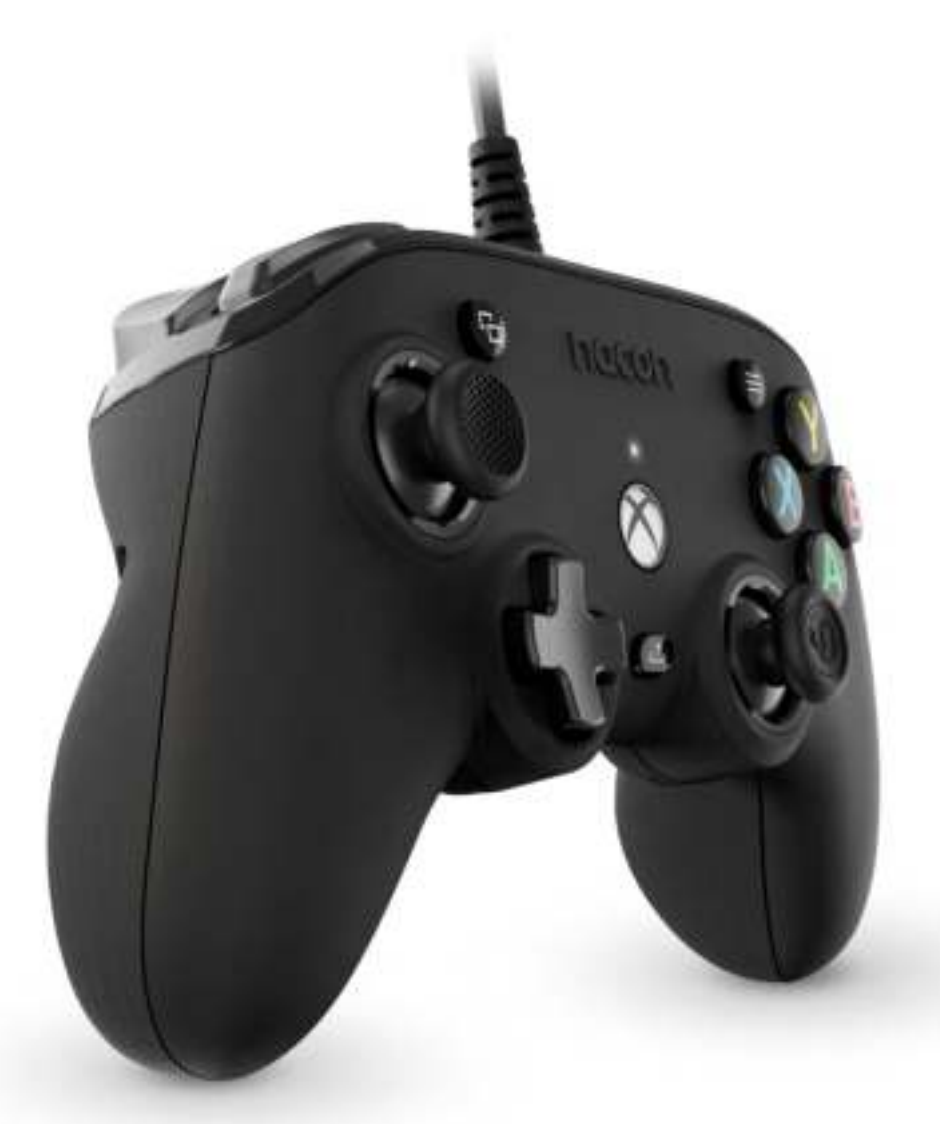

**INTER PRO COMPACT INN** 

**PROGRAMMABLE · ERGONOMIC** 3M CABLE · 3D SOUND

©2O20 NACON - 396 Rue de la Voyette CRT2 59273 Fretin

Ce produit a été conçu pour améliorer votre expérience de jeu. Veuillez conserver ce manuel d'utilisation en lieu sûr afin de pouvoir vous y reporter en cas de besoin.

Pour accéder à la déclaration de conformité ainsi qu'aux conditions de garanties, veuillez-vous rendre sur : www.nacongaming.com/support/

# **I** Spécifications du produit

Manette de jeu filaire pour console Xbox Joystick asymétrique, 38° d'amplitude Prise jack 3.5mm pour micro-casque Manette paramétrable via son interface Switch arrière pour sélectionner son profil personnalisé Câble USB 3M Compatible console Xbox et PC Poids : g TBC Hauteur x largeur x profondeur : 154 x 97 x 48 mm Longueur du câble : 3 m environ Input / Entrée  $5V$  DC  $= 500$ mA : Alimentation en courant continu

# **I Contenu de l'emballage**

- 1 Manette de jeu
- 1 Quick IB
- 1 Conditions de garanties

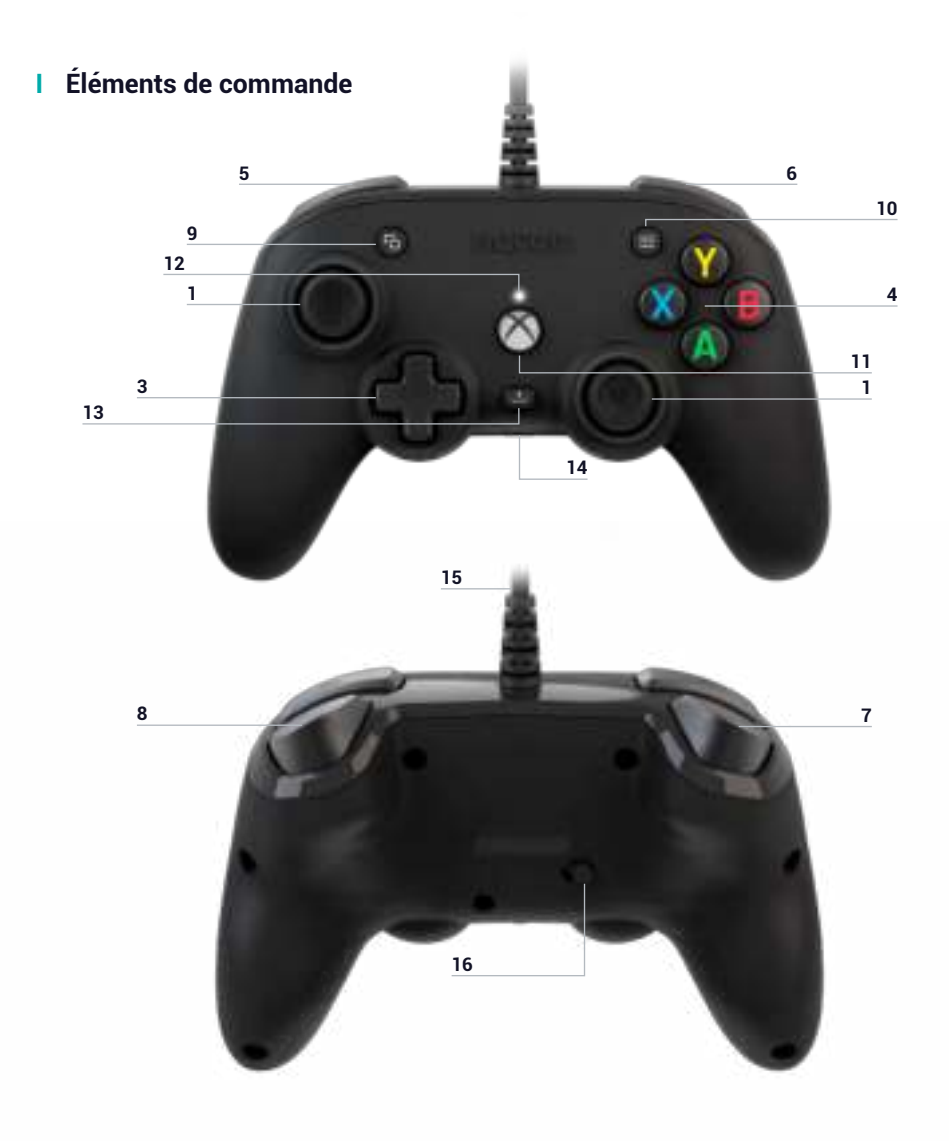

- **1.** Stick analogique gauche 38° avec bouton digital
- **2.** Stick analogique droit 38° avec bouton digital
- **3.** Croix directionnelle
- **4.** Touches d'action A/B/X/Y
- **5.** Bumper gauche LB
- **6.** Bumper droit RB
- **7.** Gâchette arrière gauche LT
- **8.** Gâchette arrière droite RT
- **9.** Touche VIEW
- **10.** Touche MENU
- **11.** Touche XBOX
- **12.** Diode de statut
- **13.** Touche SHARE (partage)
- **14.** Prise jack 3.5mm
- **15.** Cable USB 3m built-in
- **16.** Commutateur profil standard (mode classic) / profil personnalisé (advanced mode)

# **I** Comment utiliser ca manette sur Xbox

Brancher le câble USB sur un port non utilisé de votre console Xbox, attention à ne pas toucher les sticks ou les triggers lors de la mise en fonction de la manette.

Si votre console est éteinte, appuyer sur le bouton Xbox de votre manette pour allumer la console ou appuyer sur le bouton X de votre Xbox.

Une fois la diode de statut (n°12) blanche, fixe. Vous êtes prêt à jouer !

La manette s'éteindra dès que le câble USB sera débranché.

#### **I Comment utiliser ça manette sur PC**

La manette Pro compact est également un périphérique Plug-n-Play. En d'autres termes, les logiciels pilotes nécessaires seront automatiquement installés lors de la première connexion de la manette à votre ordinateur. Voici la marche à suivre en détail :

- Allumez votre ordinateur, attendez qu'il démarre et accédez à votre bureau Windows.
- Repérez un port USB non utilisé sur votre PC et branchez-y le câble USB de votre manette Pro compact.

• Windows détectera le nouveau périphérique et après quelques secondes, démarrera l'installation des pilotes appropriés. Le processus sera indiqué par une petite icône dans la barre des tâches.

• L'installation est plus ou moins longue en fonction de la vitesse de votre système. À la fin du processus, le message suivant s'affichera : « Vous pouvez désormais utiliser votre Pro compact. »

# **I Profil customisable**

La manette Pro compact dispose d'un switch à l'arrière pour utiliser un profil entièrement personnalisable. Vous pouvez trouvez l'application sur le Microsoft store. L'application est compatible Windows 10 et console Xbox.

Téléchargé l'application de personnalisations dénommé : Pro Compact

Une fois l'application installée, amusez-vous à personnaliser votre manette en fonction des jeux que vous aimez.

*Note : La manette peut mémoriser 1 profil personnalisé uniquement.*

#### Grace à l'interface vous pouvez :

- Modifier la courbe des joysticks droit et gauche ainsi que leurs zones mortes.
- Réassigner les boutons de la manette (à l'exception des boutons View, Menu, Xbox, Share).
- Modifier les zones mortes des gâchettes arrières, droite et gauche.
- Activer ou désactiver les vibrations.
- Passer d'une croix directionnelle 8 directions à 4 directions et inversement.
- Mettre à jour la manette Pro compact

#### Comment passer du mode classique au mode advenced ?

Une fois l'application téléchargé avant de l'a lancer assurez-vous que la manette soit branchée sur votre console ou ordinateur personnel.

Assurez-vous que le commutateur mode classique/advenced est bien sur le mode classique sur la gauche (une couleur verte sera visible)

Vous êtes prêt vous pouvez lancer l'application et suivre les instructions à l'écran pour personnaliser votre profil.

Une fois votre profile personnalisé et l'application fermé vous pouvez passer d'un mode à l'autre en poussant le commutateur (n°16) vers la gauche pour le mode Xbox (un encart vert sera visible) vers la droite pour le mode Advanced (un encart violet sera visible)

# **I** Description de l'application

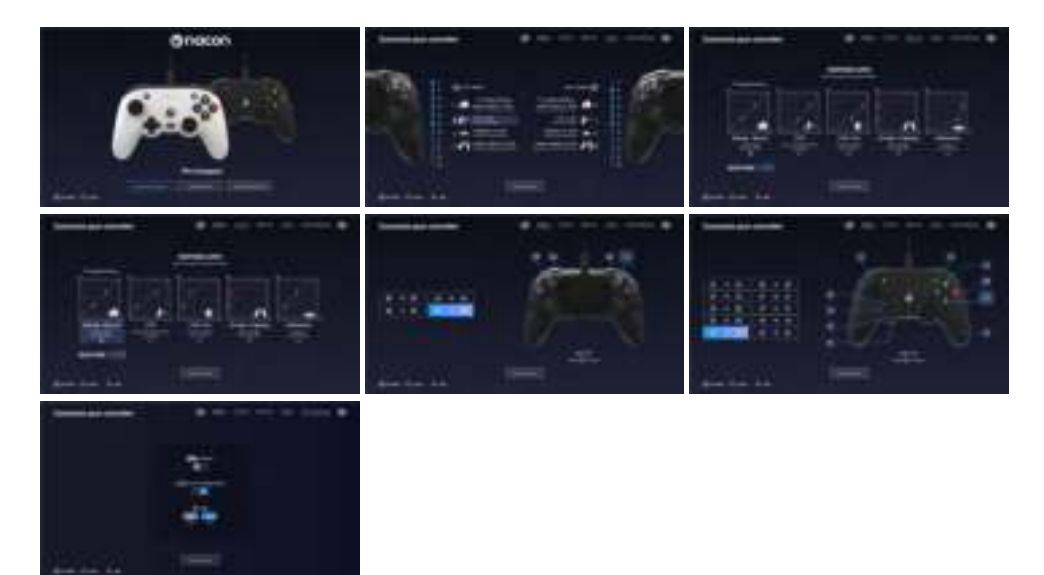

# **I Dolby**

**Pour activer le Dolby suivez les étapes suivantes :** 

- 1 Allez sur le store Microsoft
- 2 Téléchargé l'application gratuite Dolby Access
- 3 Connectez votre manette

L'application va reconnaitre automatiquement votre manette et activer le dolby pour casque**.**

# **Recyclage**

Ce produit ne doit pas être éliminé avec le reste des déchets domestiques. Merci de l'apporter à un point de collecte adapté. Le recyclage est important, et permet de protéger notre environnement en diminuant l'accumulation de déchets dans les décharges. UE et Turquie uniquement.

# **I Précautions importantes**

1/ Ce produit est conçu pour une utilisation en intérieur uniquement. Ne pas l'exposer à la lumière directe du soleil ou aux intempéries.

2/ Ne pas exposer le produit aux éclaboussures, à la pluie, aux égouttements ni à l'humidité. Ne pas plonger dans un liquide.

3/ Ne pas exposer à la poussière, à une humidité élevée, à des températures extrêmes ou à des chocs mécaniques.

4/ Ne pas utiliser et ne pas ouvrir si l'équipement est endommagé. Ne pas tenter de le réparer.

5/ Pour tout nettoyage externe, utiliser exclusivement un chiffon doux, propre et humide. Les détergents sont susceptibles d'endommager les finitions et de pénétrer à l'intérieur du produit.

6/ Ne jamais transporter le produit en le tenant par le câble.

7/ Ce produit n'est pas conçu pour une personne (enfant y compris) souffrant d'un handicap physique, sensorial ou mental, ou pour un utilisateur ne possédant pas l'expérience ou les connaissances nécessaires et pertinentes (à moins d'avoir préalablement reçu des conseils et des instructions relatifs à l'utilisation de ce périphérique, conseils et instructions fournis par une personne responsable de l'utilisateur).

Ne pas laisser le produit sans surveillance, ne pas laisser ce produit à la portée des enfants. Ne convient pas aux enfants de moins de 7 ans, le câble peut s'enrouler autour du cou.

8/ La température maximale de fonctionnement ne doit pas dépasser 35 ° C.

# **I Ergonomie**

Le maintien de votre main dans la même position pendant un laps de temps prolongé risque de provoquer des douleurs. Si cela arrive de façon répétée, veuillez consulter votre médecin.

Par mesure de précaution, nous vous conseillons de faire une pause de 15 minutes par heure.

# **I** Informations relatives au support technique

Pour tout renseignement vous pouvez prendre contact avec un service de Hotline. Avant tout appel, assurez-vous avoir pris le maximum d'informations sur le problème rencontré et sur le produit.

**Email :** support.fr@nacongaming.com

**Site Internet :** www.nacongaming.com

**Adresse :** NACON, 396 - 466 Rue de la Voyette, CRT2 59273 Fretin, France

Du lundi au vendredi (sauf jours fériés) : De 9h à 19h

(C) N°Cristal 09 69 39 79 59) APPEL NON SHPTAYE

**En Belgique :**

**Email :** support.be@nacongaming.com

**Site Internet :** www.nacongaming.com

**Adresse :** Bigben Interactive Belgium s.a./n.v. Waterloo Office Park / Bâtiment H Drève Richelle 161 bte 15, 1410 Waterloo, Belgium

# **I Mentions légales**

Windows™ 7/8/10 sont des marques déposées de Microsoft Corporation.

# Gnacon

# WWW.NACONGAMING.COM

 $\blacksquare$  @NaconFR  $\blacksquare$  NacongamingFr  $\blacksquare$  NaconFR

Le son 3D du Dolby Atmos® pour casque vous offrira une immersion dans vos jeux avec précision et réalisme. Révélez le pouvoir du Dolby Atmos® dans vos jeux.

Toutes les marques citées appartiennent à leurs propriétaires respectifs.

Ergonomic = Ergonomique / 3M Cable = Cable de 3M / 3D Sound = Son 3D

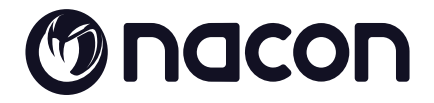

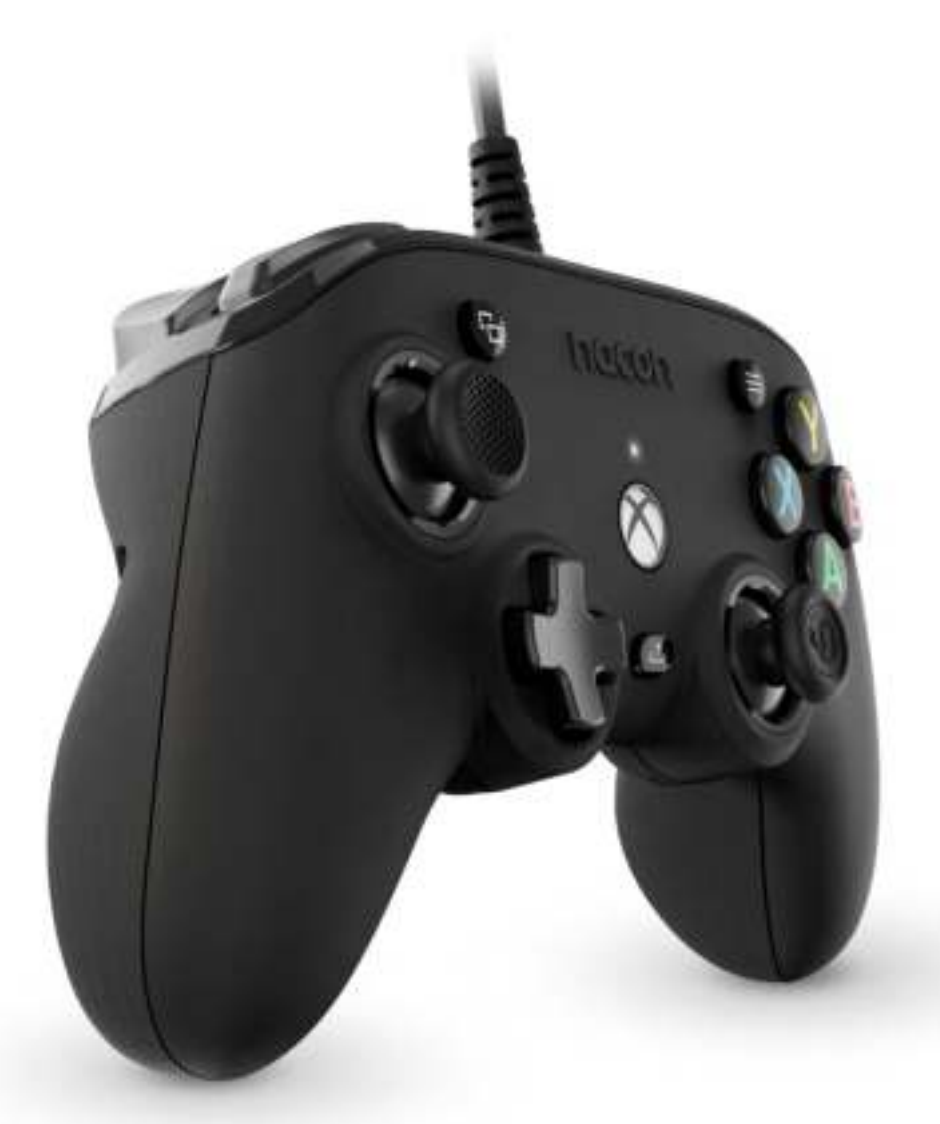

**INTER PRO COMPACT INN** 

**PROGRAMMABLE · ERGONOMIC** 3M CABLE · 3D SOUND

©2O20 NACON - 396 Rue de la Voyette CRT2 59273 Fretin

# **Danke, dass Sie dieses NACON® Produkt gekauft haben.**

Dieses Produkt wurde entwickelt, um Ihre Spielerfahrung zu verbessern. Bitte bewahren Sie diese Bedienungsanleitung zum späteren Nachschlagen auf.

Die Konformitätserklärung können Sie auf unserer Website einsehen: https://nacongaming.com/de/my-nacon/support/

#### **I Produktmerkmale**

Kabelgebundener Controller für Xbox Series X|S, Xbox One und PC (Windows 10) Asymmetrisch angeordnete Joysticks, 38°-Amplitude 3,5-mm-Headsetanschluss für Audio und Chat (Headset nicht im Lieferumfang enthalten) Controller über Software konfigurierbar Schalter auf der Rückseite zur Auswahl des personalisierten Profils 3 Meter geflochtenes USB-Kabel (im Lieferumfang enthalten) Gewicht: TBC g Höhe x Breite x Tiefe: 97 x 154 x 48 mm Kabellänge: ca. 3 m Input / Eingang 5V DC  $=$  500mA : Gleichstromversorgung

# **I Verpackungsinhalt**

Controller Kurzanleitung Garantiebedingungen

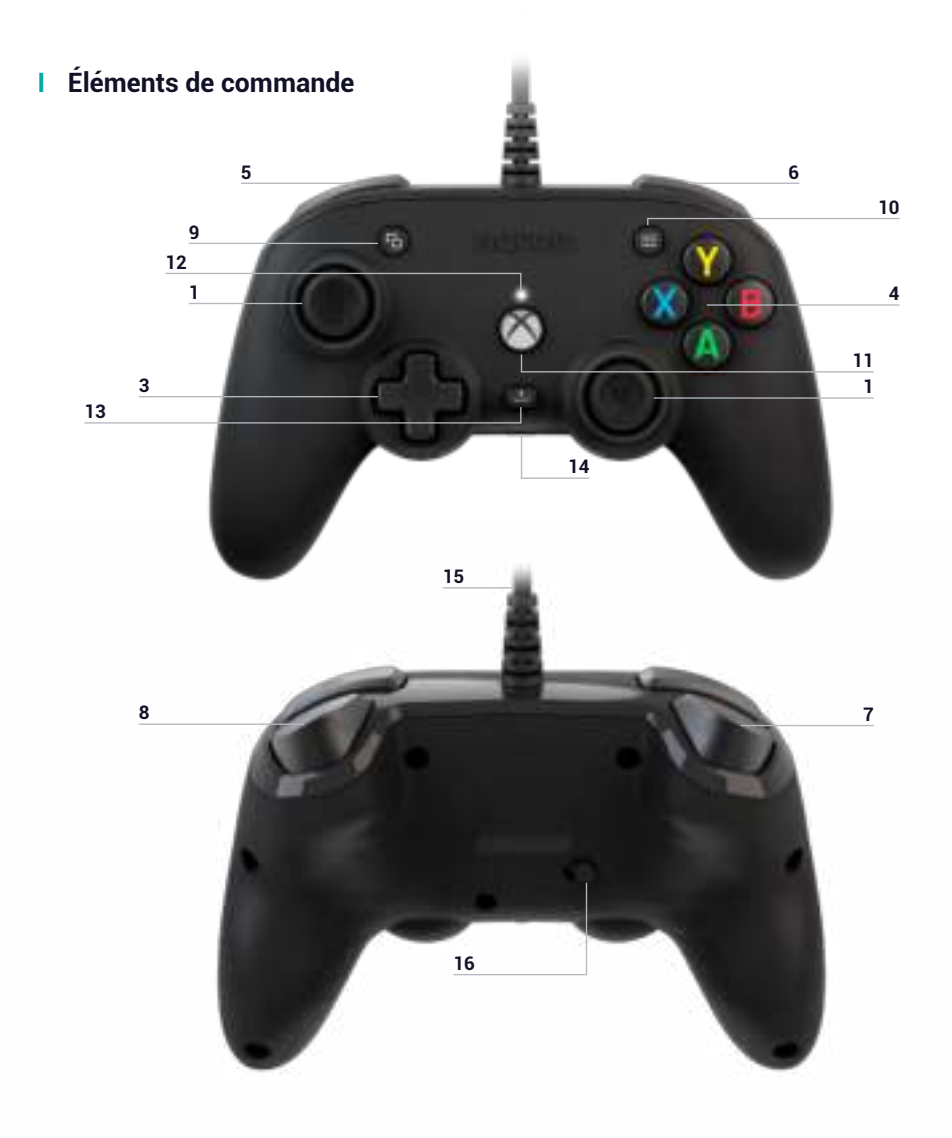

**1.** Linker Stick 38° mit Digitaltaste **2.** Rechter Stick 38° mit Digitaltaste **3.** Steuerkreuz **4.** Aktionstasten A/B/X/Y **5.** LB - Taste

- **6.** RB Taste
- **7.** LT Taste
- **8.** RT Taste
- **9.** VIEW-Taste
- **10.** MENÜ-Taste
- **11.** XBOX-Taste
- **12.** LED-Status-Kontrollleuchte

**13**. SHARE-Taste

- **14**. 3,5-mm-Klinkenstecker
- **15.** 3 m integriertes USB-Kabel

**16.** Schalter Standardprofil (klassischer Modus) / Schalter benutzerdefiniertes Profil (erweiterter Modus)

# **I Verwendung des Controllers auf der Xbox**

Schließen Sie das USB-Kabel an einen unbenutzten Anschluss an der Xbox-Konsole an. Achten Sie darauf beim Einschalten des Controllers nicht die Sticks oder Tasten zu berühren.

Wenn Ihre Konsole ausgeschaltet ist die Xbox-Taste auf dem Controller drücken, um die Konsole einzuschalten oder die X-Taste auf der Xbox drücken.

Die LED-Status-Kontrollleuchte (Nr. 12) leuchtet dauerhaft weiß. Jetzt können Sie spielen.

Der Controller schaltet sich aus sobald das USB-Kabel getrennt wird.

# **I Verwendung des Controllers auf dem PC**

Der Pro Compact Controller ist ein Plug-n-Play-Gerät. Das bedeutet, dass die erforderliche Treibersoftware automatisch installiert wird, wenn der Controller das erste Mal an Ihren Computer angeschlossen wird. Gehen Sie folgendermaßen vor:

• Schalten Sie Ihren Computer ein, warten Sie bis er startet und greifen Sie auf Ihren Windows-Desktop zu.

• Wählen Sie einen unbenutzten USB-Anschluss an Ihrem PC und schließen Sie das USB-Kabel Ihres Pro Compact Controllers daran an.

• Windows erkennt das neue Gerät und beginnt nach einigen Sekunden mit der Installation der entsprechenden Treiber. Der Vorgang wird durch ein kleines Symbol in der Taskleiste angezeigt.

• Die Installationszeit hängt von der Geschwindigkeit Ihres Systems ab. Am Ende des Vorgangs wird die folgende Meldung angezeigt: «Sie können Ihren Pro Compact Controller jetzt benutzen."

# **I Personalisierbares Profil**

Der Pro Compact Controller verfügt über einen Schalter auf der Rückseite, die die Nutzung eines vollständig benutzerdefinierten Profils ermöglicht. Sie finden die App im Microsoft Store. Die App ist mit Windows 10 und der Xbox-Konsole kompatibel.

Downloaden Sie die App zur benutzerdefinierten Anpassung mit dem Namen: Pro Compact

Sobald die App installiert ist, können Sie Ihren Controller nach Belieben für die Lieblingsspiele anpassen.

*Hinweis: Der Joystick kann nur 1 benutzerdefiniertes Profil speichern.*

# **Die Software ermöglicht es Ihnen:**

- Die Ansprechkurven des rechten und linken Joysticks und ihre Totzonen zu ändern.
- Die Tasten neu zuzuweisen (mit Ausnahme der Schaltflächen View, Menü, Xbox, Share).
- Die Totzonen der hinteren, rechten und linken Trigger zu ändern.
- Die Vibration ein- oder auszuschalten.
- Von einem 8-Richtungs-Steuerkreuz zu einem 4-Richtungs-Steuerkreuz und umgekehrt zu wechseln.
- Den Pro Compact Controller zu aktualisieren.

#### **Wie wechselt man vom klassischen Modus zum erweiterten Modus?**

Vergewissern Sie sich nach dem Herunterladen der App und bevor Sie sie starten, dass der Controller an Ihre Konsole oder Ihren Computer angeschlossen ist.

Vergewissern Sie sich, dass der Schalter klassischer Modus/erweiterter Modus auf der linken Seite auf den klassischen Modus eingestellt ist (grüne Farbe wird sichtbar).

Sie können die App jetzt starten. Folgen Sie den Anweisungen auf dem Bildschirm, um Ihr Profil anzupassen.

Sobald Ihr benutzerdefiniertes Profil und die App geschlossen sind, können Sie von einem Modus zum anderen wechseln, indem Sie den Schalter (Nr. 16) nach links für den Xbox-Modus (ein grüner Streifen ist sichtbar) und nach rechts für den erweiterten Modus (ein violetter Streifen ist sichtbar) schieben.

# **I Beschreibung der App**

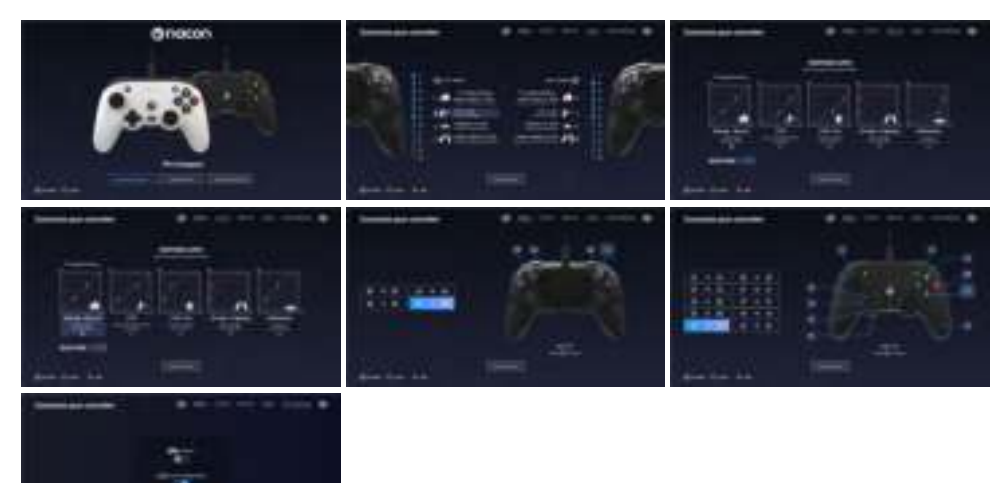

# **I Dolby**

**Führen Sie zur Aktivierung von Dolby die folgenden Schritte aus:**

- 1 Gehen Sie in den Microsoft Store
- 2 Downloaden Sie die kostenlose App Dolby Access
- 3 Verbinden Sie Ihren Controller

Die App erkennt Ihren Controller und aktiviert das Dolby am Headset automatisch.

# **Recycling**

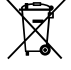

Dieses Produkt nicht in der Haushaltsmülltonne entsorgen. Bringen Sie Ihr elektrisches Altgerät zu einer geeigneten Sammelstelle. Recycling ist wichtig und trägt zum Schutz der Umwelt und zur Verringerung von Abfällen bei. Nur EU und Türkei.

# **I Wichtige Vorsichtsmaßnahmen**

1/ Dieses Gerät ist ausschließlich für den Gebrauch in Innenräumen bestimmt. Vor direkter Sonneneinstrahlung und Unwettern schützen.

2/ Das Gerät vor Spritzern, Regen, Wassertropfen und Feuchtigkeit schützen. Nicht in Flüssigkeiten eintauchen.

3/ Das Gerät vor Staub, hoher Luftfeuchtigkeit, extremen Temperaturen und mechanischen Stößen schützen.

4/ Das Gerät nicht benutzen und öffnen, wenn es beschädigt ist. Versuchen Sie nicht, das Gerät selbst zu reparieren.

5/ Das Gerät von außen nur mit einem weichen, sauberen und feuchten Tuch reinigen. Reinigungsmittel können die Oberflächen beschädigen und in das Produkt eindringen.

6/ Das Produkt beim Transport niemals an dem Kabel ziehen oder halten.

7/ Das Gerät ist nicht für die Nutzung durch Personen (einschließlich Kindern) mit eingeschränkten physischen, sensorischen oder geistigen Fähigkeiten oder ohne ausreichende Kenntnisse oder Erfahrung bestimmt (es sei denn, sie wurden von einer für sie verantwortlichen Person bezüglich der sicheren Nutzung dieses Geräts unterwiesen).

Lassen Sie das Gerät nicht unbeaufsichtigt, bewahren Sie dieses Produkt außerhalb der Reichweite von Kindern auf. Nicht geeignet für Kinder unter 7 Jahren, das Kabel kann sich um den Hals wickeln.

8/ Die maximale Betriebstemperatur darf 35 ° C nicht überschreiten.

#### **I Ergonomie**

Das Halten der Hand in einer Position über längere Zeiträume kann zu Schmerzen führen. Falls diese wiederholt auftreten, wenden Sie sich bitte an einen Arzt.

Zur Vorbeugung empfehlen wir Ihnen, stündlich eine 15-minütige Pause einzulegen.

# **I Technischer Support**

Für Auskünfte steht Ihnen eine Service-Hotline zur Verfügung. Tragen Sie vor dem Anruf möglichst die vollständigen Informationen zu dem aufgetretenen Problem und dem Gerät zusammen und halten Sie diese bereit. **Email :** support.de@nacongaming.com **Website :** www.nacongaming.com/de **Tel. :** 02271-9047997 Montag bis Freitag (Feiertage ausgenommen): Von 9 bis 18 Uhr **Adresse:** Bigben Interactive GmbH, Walter-Gropius-Straße 28, 50126 Bergheim

# **I Rechtliche Hinweise**

Windows™ 7/8/10 sind eingetragene Marken der Microsoft Corporation.

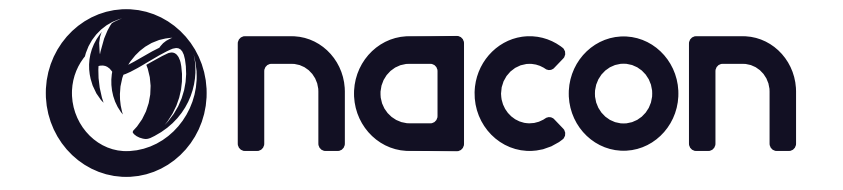

# WWW.NACONGAMING.COM

nacongamingde @NaconGER NacongamingDE Nacon Deutschland

\*3D sound Dolby Atmos® for headphones pulls you into the game with precision and realism. Unleash the power of Dolby Atmos® in your games. All the trademarks belong to their respective owners.

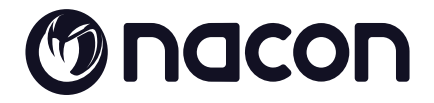

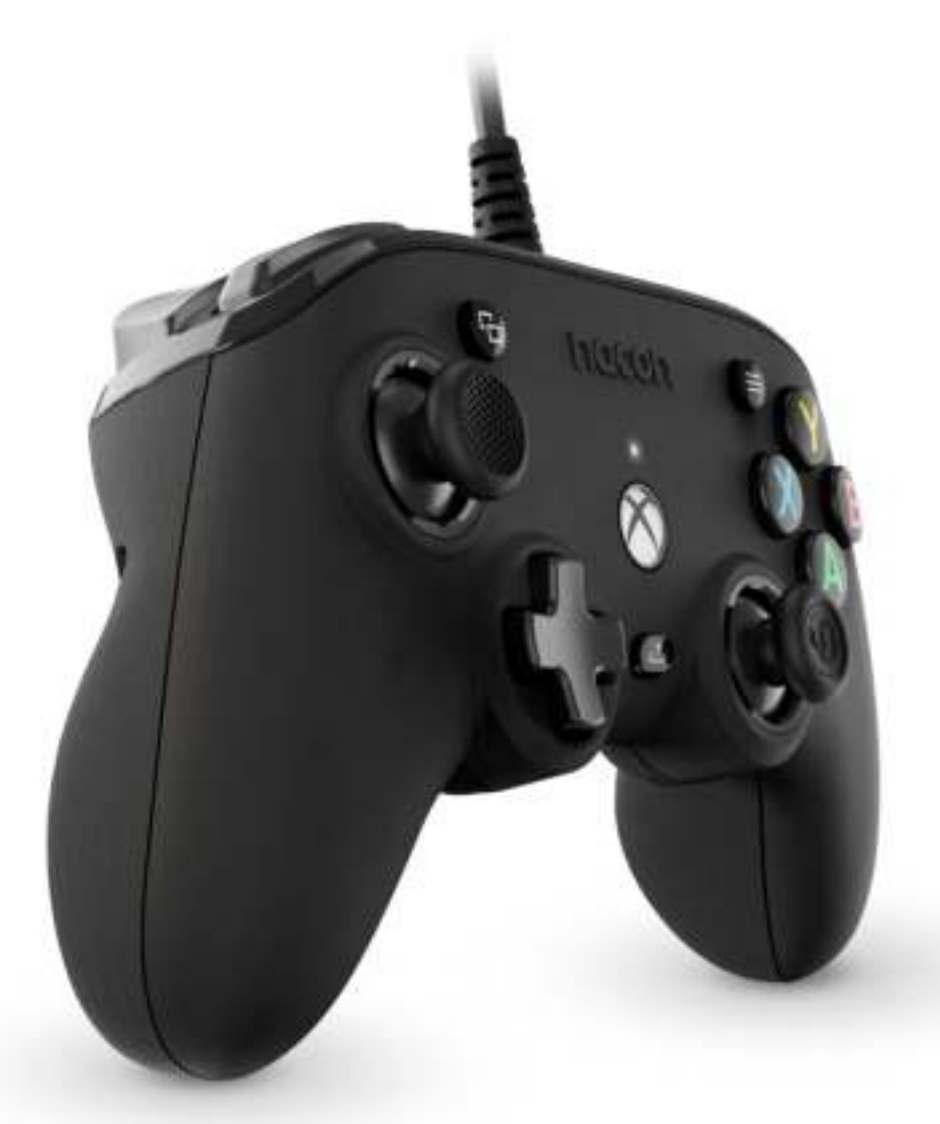

**INTER PRO COMPACT INN** 

**PROGRAMMABLE · ERGONOMIC** 3M CABLE · 3D SOUND

©2O20 NACON - 396 Rue de la Voyette CRT2 59273 Fretin

# **Gracias por haber comprado este producto NACON®.**

Este producto ha sido diseñado para proporcionar una mejor experiencia de juego. Conservar este manual de instrucciones en un lugar seguro para consultarlo ulteriormente si fuera necesario.

Para consultar la declaración de conformidad, así como a las condiciones de garantía, dirígete a: www.nacongaming.com/support/

#### **I Especificaciones del producto**

Mando de juego con cable para consolas Xbox Palanca de mando asimétrica, amplitud de 38° Conector Jack de 3,5 mm para auriculares con micrófono Mando configurable a través de su interfaz Interruptor trasero para seleccionar el perfil personalizado Cable USB 3 m, integrado Compatible con las consolas Xbox y PC Peso: g Por confirmar Altura × anchura x profundidad: 154 × 97 × 48 mm Longitud del cable: 3 m aproximadamente Input/Entrada 5 V DC  $= 500 \text{ mA}$ : Alimentación corriente continua

# **I Contenido de la caja**

- 1 Mando de juego
- 1 Quick IB
- 1 Condiciones de garantía

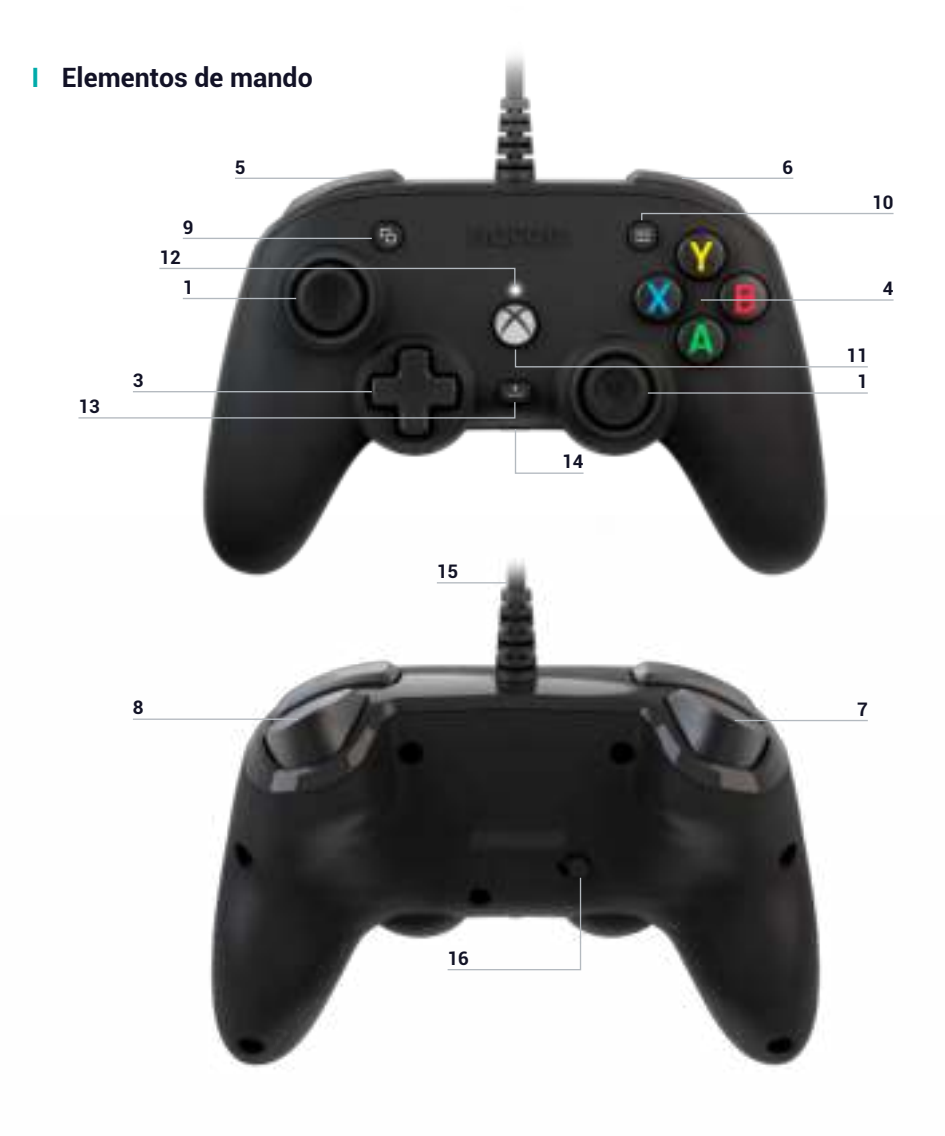

- **1.** Palanca analógica izquierda 38° con botón digital
- **2.** Palanca analógica derecha 38° con botón digital
- **3.** Cruz direccional
- **4.** Botones de acción A/B/X/Y
- **5.** Bumper izquierdo LB
- **6.** Bumper derecho RB
- **7.** Gatillo trasero izquierdo LT
- **8.** Gatillo trasero derecho RT
- **9.** Botón VIEW
- **10**. Botón MENU
- **11.** Botón XBOX
- **12.** Indicador de estado
- **13.** Botón SHARE (compartir)
- **14.** Conector jack de 3,5 mm
- **15.** Cable USB de 3 m integrado
- **16.** Conmutador de perfil estándar (modo clásico) / perfil personalizado (modo avanzado)

## **I Uso del mando con la Xbox**

Conectar el cable USB a un puerto libre de la consola Xbox. Cuidado con no tocar las palancas o los gatillos al poner el mando en funcionamiento.

Si la consola está apagada, pulsar el botón Xbox del mando para encender la consola o pulsar el botón X de la Xbox.

Una vez que esté fijo el indicador blanco de estado (n°12). ¡Estás listo para jugar!

El mando se apagará en cuanto se desconecte el cable USB.

# **I Cómo usar este mando en PC**

El mando Pro Compact también es un periférico Plug-n-Play. En otras palabras, los drivers necesarios se instalarán automáticamente durante la primera conexión del mando al ordenador. Estos son los pasos detallados que se deben seguir:

- Encender el ordenador, esperar a que se inicie y acceder al escritorio de Windows.
- Encontrar un puerto USB libre en el PC y conectar en él el cable USB del mando Pro Compact.

• Windows detectará el nuevo periférico y, después de unos segundos, iniciará la instalación de los drivers adecuados. El proceso se indicará mediante un pequeño icono en la barra de tareas.

• La instalación es más o menos lenta según la velocidad del sistema. Al final del proceso, se visualiza el mensaje siguiente: «Ahora, puedes usar tu Pro Compact».

# **I Perfil personalizable**

El mando Pro Compact dispone de un interruptor en la parte trasera para usar un perfil completamente personalizable. Puedes encontrar la aplicación en la Microsoft Store. La aplicación es compatible con Windows 10 y la consola Xbox.

Descargar la aplicación de personalizaciones llamada: Pro Compact

Una vez instalada la aplicación, diviértete personalizando el mando según los juegos que te gusten.

*Nota: El mando puede memorizar únicamente un perfil personalizado.*

#### Gracias a la interfaz, puedes:

- Modificar la curva de las palancas derecha e izquierda, así como sus zonas muertas.
- Reasignar los botones del mando (excepto los botones View, Menu, Xbox, Share).
- Modificar las zonas muertas de los gatillos traseros, derecho e izquierdo.
- Activar o desactivar las vibraciones.
- Pasar de una cruceta de 8 direcciones a una de 4 direcciones y viceversa.
- Actualizar el mando Pro Compact

**ES /**

#### Cómo pasar del modo clásico al modo avanzado

Una vez descargada la aplicación, antes de abrirla, asegúrate de que el mando esté conectado a tu consola u ordenador personal.

Asegúrate de que el conmutador del modo clásico/avanzado esté efectivamente en el modo clásico a la izquierda (se visualizará un color verde).

Estás listo para abrir la aplicación y seguir las instrucciones en la pantalla para personalizar tu perfil.

Una vez hayas personalizado el perfil y cerrado la aplicación, puedes pasar de un modo a otro accionando el conmutador (n°16) hacia la izquierda, para pasar al modo Xbox (se visualizará un recuadro verde) o hacia la derecha para pasar al modo Avanzado (se visualizará un recuadro violeta)

# **I Descripción de la aplicación**

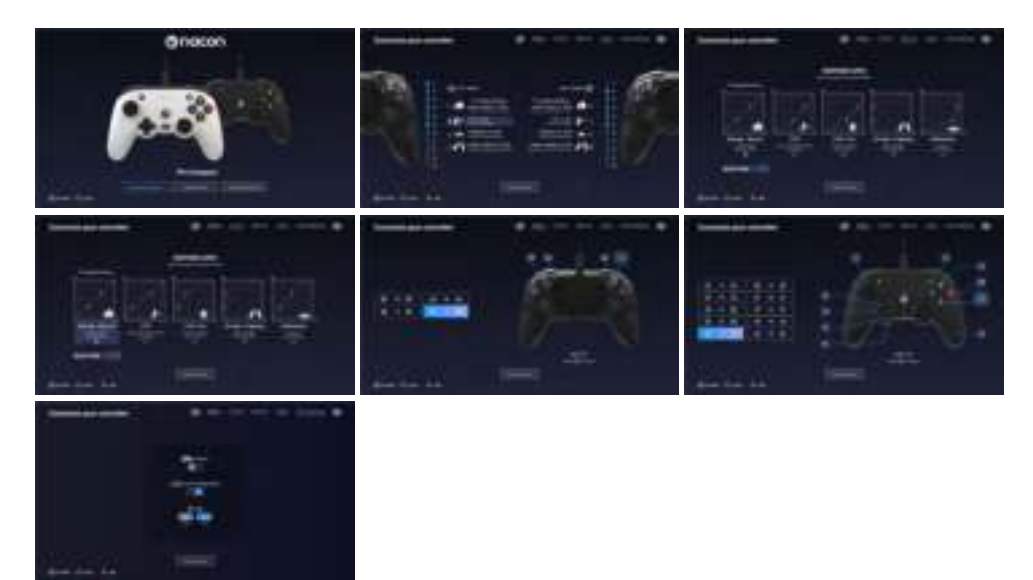

# **I Atmos**

Para activar el Dolby, sigue los pasos siguientes:

- 1 Dirígete a la Microsoft Store
- 2 Descarga la aplicación gratuita Dolby Access
- 3 Conecta el mando

La aplicación reconocerá automáticamente el mando y activará el Dolby para auriculares

No desechar este producto en un cubo de basura doméstico. Llevar el dispositivo eléctrico fuera de servicio a un centro de recogida adecuado. El reciclaje es importante y permite proteger el medio ambiente al disminuir los desechos. U.E. y Turquía únicamente.

# **I** Precauciones importantes

1/Este producto ha sido diseñado para usarse únicamente en interior. No exponerlo a la luz directa del sol o las inclemencias del tiempo.

2/ No exponer el producto a salpicaduras, la lluvia, goteos ni la humedad. No sumergirlo en líquidos.

3/ No exponer al polvo, un alto nivel de humedad, temperaturas extremas ni impactos mecánicos.

4/ No usar ni abrir el equipo si está averiado. No intentar repararlo.

5/ Para cualquier otro tipo de limpieza externa, usar únicamente un trapo suave, limpio y húmedo. Los detergentes pueden dañar los acabados y penetrar en interior del producto.

6/ Nunca transportar el producto sosteniéndolo por los cables.

7/ Este producto no ha sido diseñado para personas (incluso niños) que sufran de discapacidad física, sensorial o mental o por un usuario que no posea la experiencia o los conocimientos necesarios y apropiados (a menos que, previamente, haya recibido consejos e instrucciones sobre el uso de este periférico por parte de una persona responsable de dicho usuario).

No dejar el producto sin vigilancia ni al alcance de los niños. No apto para niños menores de 7 años, el cable puede enrollarse en el cuello.

8/ La temperatura máxima de funcionamiento no debe superar los 35 ° C.

# **I Ergonomía**

Mantener la mano en la misma posición durante un período prolongado puede provocar dolores. Si esto ocurre en reiteradas ocasiones, consulte con un médico.

Como medida de precaución, le recomendamos que tome un descanso de 15 minutos cada hora.

### **I** Servicio de soporte técnico

Para cualquier información, contactar con el departamento de asistencia.

Antes de cualquier llamada, asegurarse de disponer de la mayor cantidad de información posible sobre el problema y el producto.

**Dirección electrónica:** support.es@nacongaming.com

**Página web:** www.nacongaming.com

**Dirección postal:** Nacon Gaming España - C/ Musgo 5, 2ª planta, 28023 Madrid, España

## **I Avisos legales**

Windows™ 7/8/10 son marcas registradas de Microsoft Corporation.

# Onacon

# WWW.NACONGAMING.COM

 $\blacktriangleright$  @NacongamingES  $\blacksquare$  nacongaminges  $\blacksquare$  Nacon España Nacon España

\*3D sound Dolby Atmos® for headphones pulls you into the game with precision and realism. Unleash the power of Dolby Atmos® in your games. All the trademarks belong to their respective owners.

Ergonomic = Ergonomique / 3M Cable = Cable de 3M / 3D Sound = Son 3D

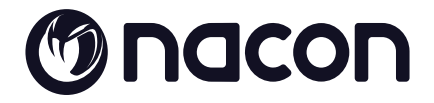

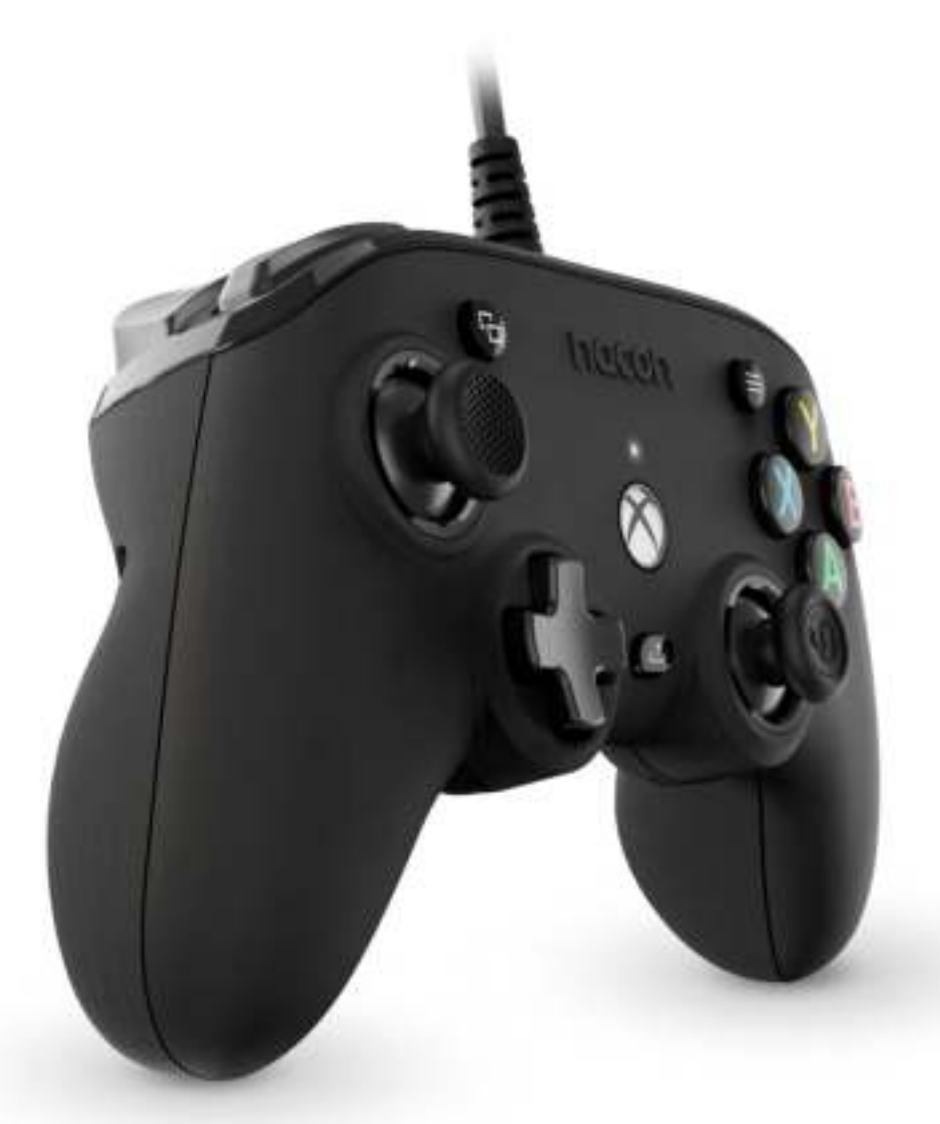

**INTER PRO COMPACT INN** 

**PROGRAMMABLE · ERGONOMIC** 3M CABLE · 3D SOUND

©2O20 NACON - 396 Rue de la Voyette CRT2 59273 Fretin

# **Grazie per aver acquistato questo prodotto NACON®.**

Questo prodotto è stato progettato per migliorare l'esperienza di gioco. Si consiglia di conservare il manuale di istruzioni per una futura consultazione in caso di necessità.

Per accedere alla dichiarazione di conformità, consultare: www.nacongaming.com/it/my-nacon/supporto/

#### **I Caratteristiche del prodotto**

Gaming controller con cavo per console Xbox Joystick asimmetrico, 38° di ampiezza Ingresso jack da 3,5 mm per cuffie Controller configurabile tramite la sua interfaccia Commutatore posteriore per selezionare il proprio profilo personalizzato Cavo USB da 3 m, integrato Compatibile con console Xbox e PC Peso: g TBC Altezza x larghezza x profondità: 154 x 97 x 48 mm Lunghezza cavo: 3 m circa Input / Ingresso  $5$  V CC  $=$  500 mA  $\equiv$ : Alimentazione con corrente continua

# **I Contenuto della confezione**

Gaming controller Quick IB Condizioni di garanzia

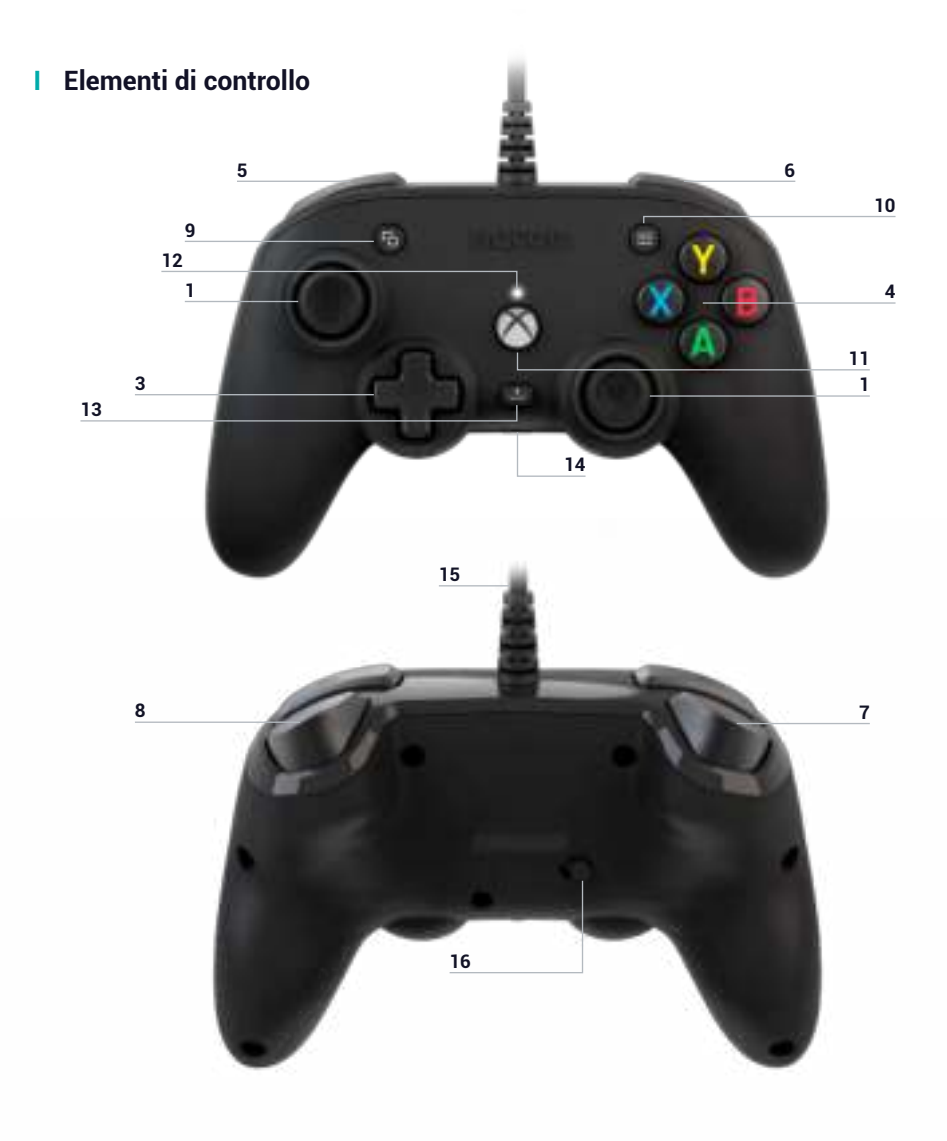

- **1.** Stick analogico sinistro 38° con pulsante digitale
- **2.** Stick analogico destro 38° con pulsante digitale
- **3.** Croce direzionale
- **4.** Tasti d'azione A/B/X/Y
- **5.** Bumper sinistro LB
- **6.** Bumper destro RB
- **7.** Grilletto posteriore sinistro LT
- **8.** Grilletto posteriore destro RT
- **9.** Tasto VIEW
- **10.** Tasto MENU
- **11.** Tasto XBOX
- **12.** Led di stato
- **13.** Tasto SHARE (condivisione)
- **14.** Ingresso Jack da 3,5 mm
- **15.** Cavo USB 3 m integrato

**16.** Commutatore di profilo standard (modalità classic) / profilo personalizzato (modalità .<br>advanced)

# **I Come utilizzare il controller sull'Xbox**

Collegare il cavo USB a una porta libera della console Xbox, facendo attenzione a non toccare gli stick o i grilletti al momento della messa in funzione del controller.

Se la console è spenta, premere il pulsante Xbox del controller per accendere la console o premere il pulsante Xbox della console stessa.

Dopo che il led di stato (n° 12) bianco diventa fisso, è possibile giocare!

Il controller si spegnerà non appena il cavo USB sarà scollegato.

# **I Come utilizzare il controller sul PC**

Il controller Pro compact è anche una periferica Plug-n-Play. Ciò significa che i driver necessari saranno automaticamente installati alla prima connessione del controller al computer. Ecco la procedura da seguire nel dettaglio:

- Accendere il computer, attendere che si avvii e accedere al desktop di Windows.
- Trovare una porta USB libera sul PC e collegare il cavo USB del controller Pro Compact.

• Windows rileverà la nuova periferica e dopo alcuni secondi si avvierà l'installazione dei driver necessari. Il processo sarà segnalato da una piccola icona sulla barra delle applicazioni.

• La durata dell'installazione dipende dalla velocità del proprio sistema. Al termine del processo, verrà visualizzato il seguente messaggio: «Ora è possibile utilizzare il Pro compact.»

# **I Profilo personalizzabile**

Il controller Pro compact dispone di un commutatore nella parte posteriore per utilizzare un profilo completamente personalizzabile. È possibile trovare l'applicazione su Microsoft store. L'applicazione è compatibile con Windows 10 e con la console Xbox.

Scaricare l'applicazione di personalizzazione denominata: Pro Compact

Dopo aver installato l'applicazione, è possibile divertirsi a personalizzare il controller a seconda dei propri giochi preferiti.

*Nota: il controller può memorizzare 1 solo profilo personalizzato.*

#### **Grazie all'interfaccia è possibile:**

- Modificare la curva dei joystick destro e sinistro, nonché le zone morte.
- Rimappare i pulsanti del controller (ad eccezione dei pulsanti View, Menu, Xbox, Share).
- Modificare le zone morte dei grilletti posteriore, destro e sinistro.
- Attivare o disattivare le vibrazioni.
- Passare da una croce direzionale a 8 direzione a 4 direzioni e viceversa.
- Aggiornare il controller Pro compact

#### **Come passare dalla modalità classic a quella advanced?**

Dopo aver scaricato l'applicazione e prima di lanciarla, assicurarsi che il controller sia collegato alla console o al PC.

Assicurarsi che il commutatore classic/advanced sia sulla modalità classic sulla sinistra (sarà visibile un colore verde)

A questo punto è possibile lanciare l'applicazione e seguire le istruzioni sullo schermo per personalizzare il profilo.

Dopo aver personalizzato il profilo e chiuso l'applicazione, è possibile passare da una modalità all'altra premendo il commutatore (n° 16) verso sinistra per la modalità classic (sarà visibile un riquadro verde), verso destra per la modalità Advanced (sarà visibile un riquadro viola)

# **I Descrizione dell'applicazione**

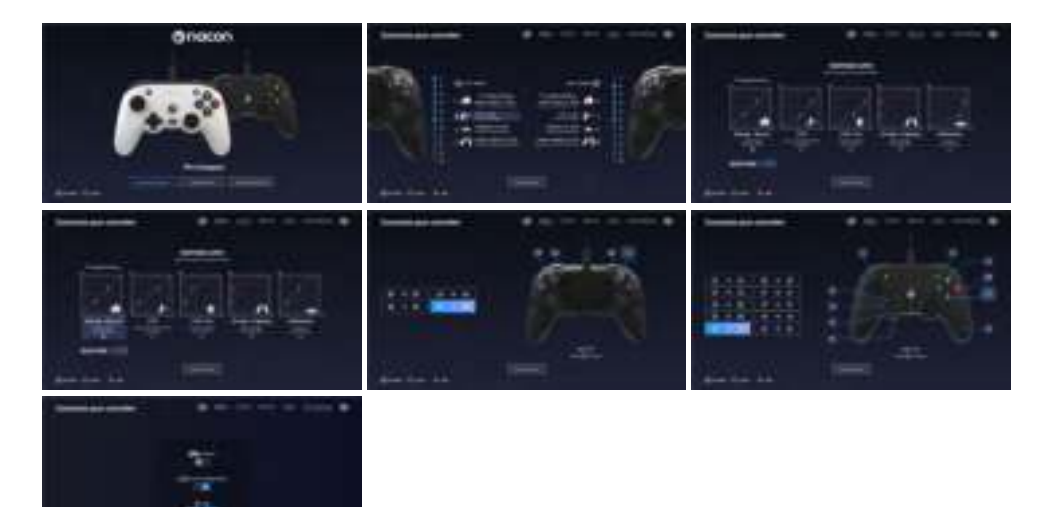

# **I Dolby**

**Per attivare il Dolby seguire la seguente procedura:**

- 1 Andare su Microsoft Store
- 2- Scaricare l'applicazione gratuita Dolby Access
- 3 Collegare il controller

L'applicazione riconoscerà automaticamente il controller e attiverà il dolby per cuffie

# **Smaltimento del prodotto**

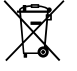

Riciclo Non gettare questo prodotto nei rifiuti domestici. Smaltire il dispositivo elettrico fuori uso in un idoneo centro di raccolta. Il suo riciclo è importante per la tutela dell'ambiente, poiché riduce la quantità di rifiuti. UE e Turchia solamente.

# **I Precauzioni importanti**

1/Questo prodotto è stato progettato per essere utilizzato esclusivamente all'interno. Non esporlo alla luce diretta del sole o alle intemperie.

2/ Non esporre il prodotto a schizzi, pioggia, gocciolamenti né a umidità. Non immergerlo in un liquido.

3/ Non esporlo a polvere, umidità elevata, temperature estreme o a urti meccanici.

4/ Non utilizzare e non aprire il dispositivo se questo è danneggiato. Non tentare di ripararlo.

5/ Per la pulizia esterna, utilizzare esclusivamente un panno morbido, pulito e umido. I detergenti possono danneggiare le finiture e penetrare all'interno del prodotto.

6/ Non trasportare mai il prodotto tenendolo per il cavo.

7/ Questo prodotto non è progettato per persone (bambini inclusi) con disabilità fisiche, sensoriali o mentali o per un utente privo dell'esperienza e delle conoscenze necessarie e pertinenti (a meno che non abbia preventivamente ricevuto consigli e istruzioni relativi all'utilizzo della periferica in questione e questi consigli e istruzioni gli siano stati forniti da una persona responsabile per lui).

Non lasciare il prodotto incustodito e non lasciarlo alla portata dei bambini. Non adatto ai bambini di età inferiore ai 7 anni, poiché il cavo può arrotolarsi attorno al collo.

8/ La temperatura massima di funzionamento non deve superare i 35 ° C

#### **I Ergonomia**

Tenere la mano nella stessa posizione per un periodo di tempo prolungato può causare dei dolori. Se ciò si verifica ripetutamente, consultare il proprio medico.

Per precauzione, si consiglia di fare una pausa di 15 minuti ogni ora.

# **I Assistenza tecnica**

Bigben Interactive S.r.l Corso Sempione 221, 20025 Legnano - MI, Italia **Website:** www.nacongaming.com **Email :** support.it@nacongaming.com

# **I Avvertenze legali**

Windows™ 7/8/10 sono marchi depositati di Microsoft Corporation.

# MOCON

# WWW.NACONGAMING.COM

**nacongamingit R** NacongamingIt **Nacon Italia** 

\*3D sound Dolby Atmos® for headphones pulls you into the game with precision and realism. Unleash the power of Dolby Atmos® in your games. All the trademarks belong to their respective owners.

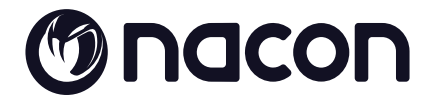

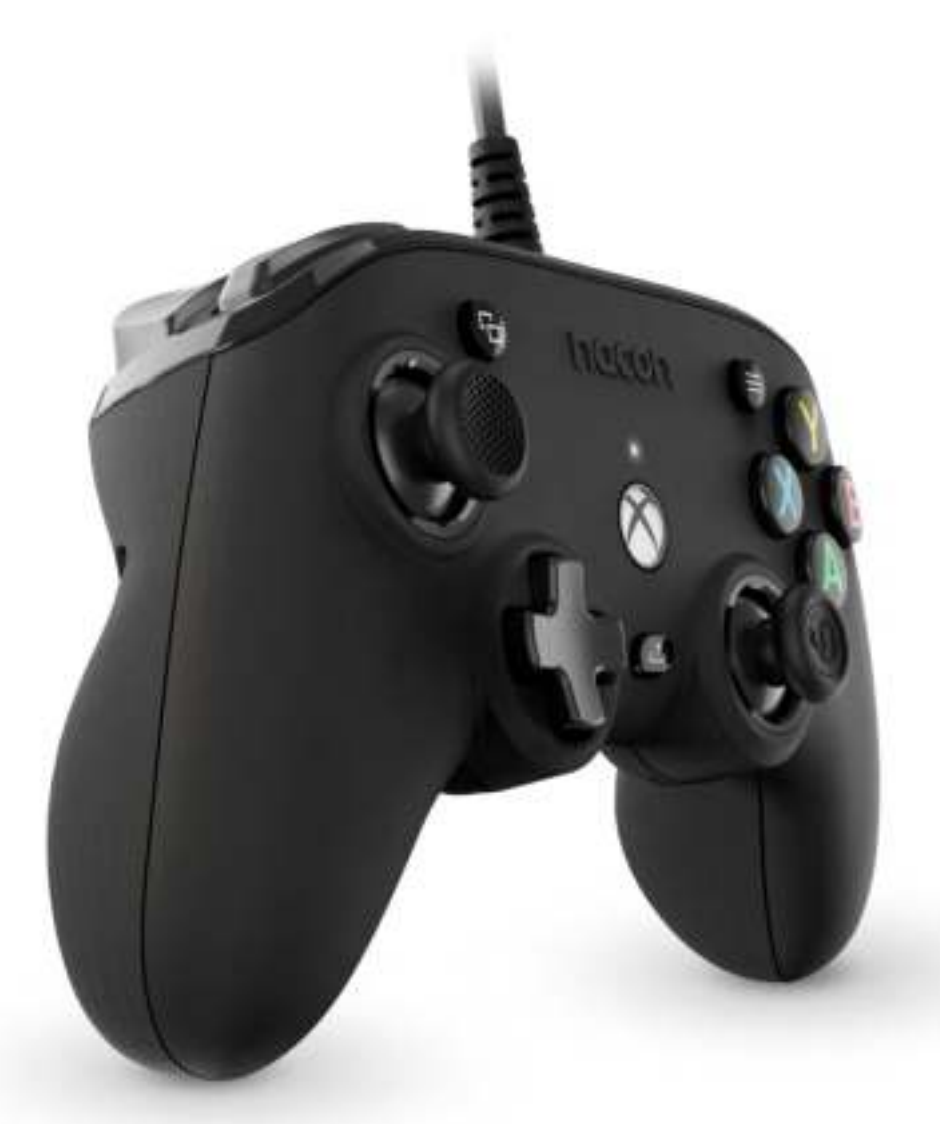

**INTER PRO COMPACT INN** 

**PROGRAMMABLE · ERGONOMIC** 3M CABLE · 3D SOUND

©2O20 NACON - 396 Rue de la Voyette CRT2 59273 Fretin

# **Hartelijk dank dat je voor een product van NACON® hebt gekozen!**

Dit product is speciaal ontwikkeld zodat je nog meer gameplezier kunt beleven. Bewaar deze gebruikershandleiding op een veilige plaats voor toekomstig gebruik.

Ga voor de verklaring van overeenstemming naar de onderstaande website: www.nacongaming.com/my-nacon/support/

#### **I Eigenschappen van het product**

Controller met bedrading voor Xbox-console Asymmetrische joystick 38° amplitude 3.5mm-jack ingang voor de koptelefoon Controller instelbaar via de interface Schakelaar op de achterkant om het aangepaste profiel te kiezen 3m USB-kabel, ingebouwd Compatibel met Xbox-console en PC Gewicht: g NTB Hoogte x breedte x diepte: 154 x 97 x 48 mm Kabellengte: ongeveer 3 m Input/5V DC-ingang  $= 500 \text{ mA}$ : Gelijkstroom

## **I Inhoud van de verpakking**

Controller **Snelstartgids** Garantievoorwaarden

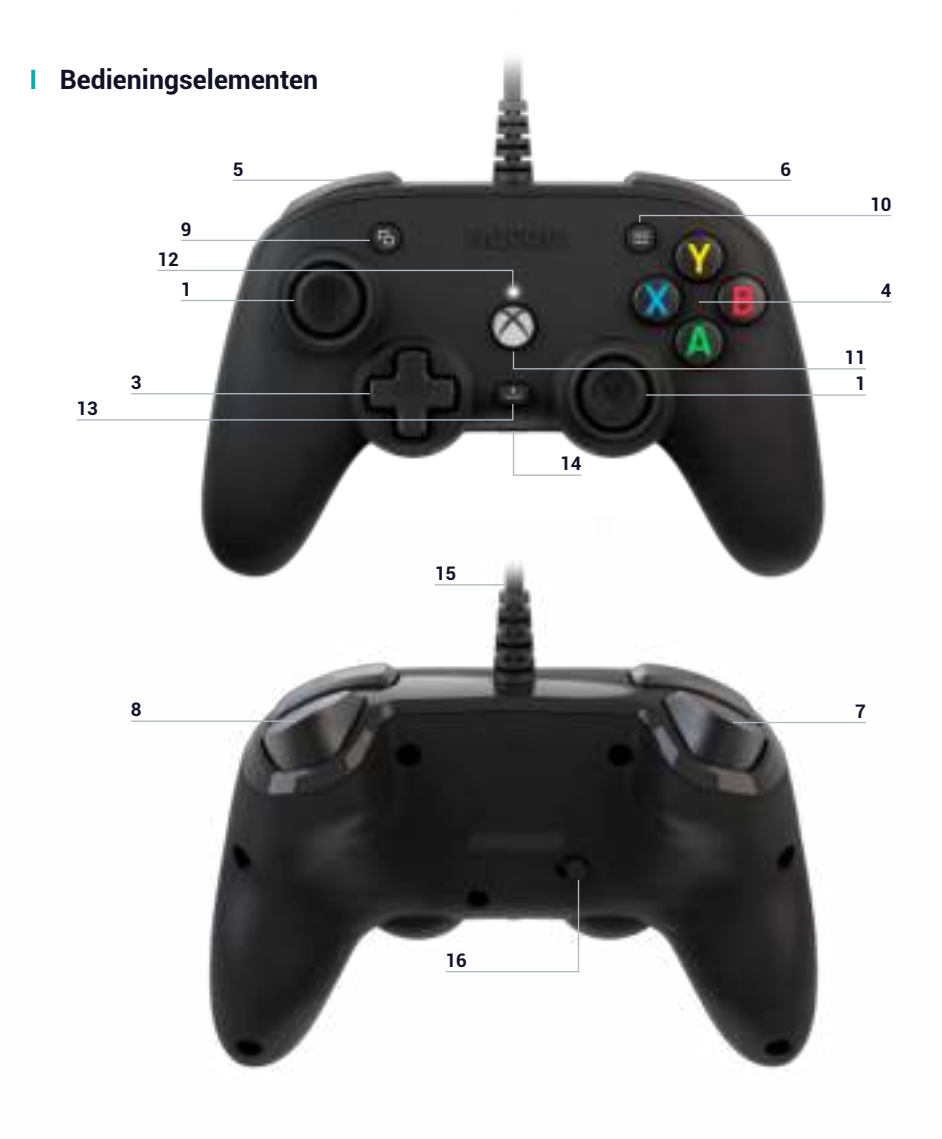

**1.** Analoge stick links 3met 38° bewegingshoek en digitale knop

**2.** Analoge stick rechts met 38° bewegingshoek en digitale knop

- **3.** D-pad
- **4.** Actieknoppen A/B/X/Y
- **5.** Bumper links LB
- **6.** Bumper rechts RB
- **7.** Trigger linksachter LT
- **8.** Trigger rechtsachter RT
- **9.** VIEW-knop
- **10.** MENU-knop
- **11.** XBOX-knop
- **12.** Led-statuslampje
- **13.** SHARE-knop
- **14.** 3.5mm-headsetaansluiting
- **15.** 3m USB-kabel, ingebouwd

**16.** Schakelaar voor standaardprofiel (classic mode) / aangepast profiel (advanced mode)

# **I Hoe gebruik je de controller op de Xbox**

De USB-kabel aansluiten op een ongebruikte poort van je Xbox-console. Zorg ervoor dat je de sticks of de trekkers niet aanraakt tijdens de ingebruikname van de controller.

Als je console is uitgeschakeld, druk dan op de Xbox-knop van je controller om de console aan te zetten of druk op de X-knop van je Xbox.

Het led-statuslampje (nr. 12) moet continu wit branden. Je kan beginnen met gamen!

De controller gaat uit zodra de USB-kabel losgekoppeld wordt.

# **I Hoe gebruik je de controller op de PC**

De Pro Compact controller is ook een Plug-n-Play apparaat. Met andere woorden, de benodigde software wordt automatisch geïnstalleerd tijdens de eerste aansluiting van de controller op je computer. Zie het gedetailleerde stappenplan hieronder:

- Zet je computer aan, wacht tot deze opgestart is en ga naar je Windows-bureaublad.
- Zoek een vrije USB-poort op je PC en sluit hier de USB-kabel van je Pro Compact controller op aan.
- Windows zal het nieuwe apparaat detecteren en na een paar seconden beginnen met het installeren van de juiste software. Het proces zal aangegeven worden door een klein pictogram in de taakbalk.

• De installatietijd is afhankelijk van de snelheid van je systeem. Aan het einde van het proces verschijnt het volgende bericht: " Je kunt nu je Pro compact gebruiken.»

# **I Aanpasbaar profiel**

De Pro Compact controller heeft een schakelaar aan de achterkant om een volledig aanpasbaar profiel te gebruiken. Je kunt de applicatie in de Microsoft store vinden. De applicatie is compatibel met Windows 10 en de Xbox-console.

Download de "Pro Compact" applicatie in de Microsoft store.

Zodra de applicatie is geïnstalleerd kan je jouw controller personaliseren voor je favoriete spellen.

*Let op: De controller kan slechts 1 aangepast profiel opslaan.*

# **Dankzij de interface Kan je:**

- De kromming van de joysticks links en rechts wijzigen evenals de dode zones.
- De knoppen van de controller opnieuw toewijzen (met uitzondering van de View, Menu, Xbox & Share-knoppen).
- De dode zones van de achterste trekkers rechts en links wijzigen.
- De trillingen aan- of uitschakelen.
- Van een D-pad met 8 richtingen naar een D-pad met 4 richtingen gaan en omgekeerd.
- De Pro Compact controller updaten.

#### **Hoe kan ik van de classic modus naar de advanced modus gaan?**

Na het downloaden van de applicatie en voordat je de app lanceert, zorg ervoor dat de controller aangesloten is op je console of PC.

Zorg ervoor dat de schakelaar classic/advanced-modus naar classic geschoven staat (classic modus, groene kleur zichtbaar).

Je kan nu de applicatie starten en de instructies op het scherm volgen om je profiel aan te passen.

Nadat je je profiel hebt aangepast en de applicatie hebt gesloten, kan je van de ene modus naar de andere gaan door de schakelaar (nr. 16) naar links te duwen voor de Xbox-modus (een groen vlakje is zichtbaar) en naar rechts voor de advanced modus (een paars vlakje is zichtbaar).

# **I Omschrijving van de applicatie**

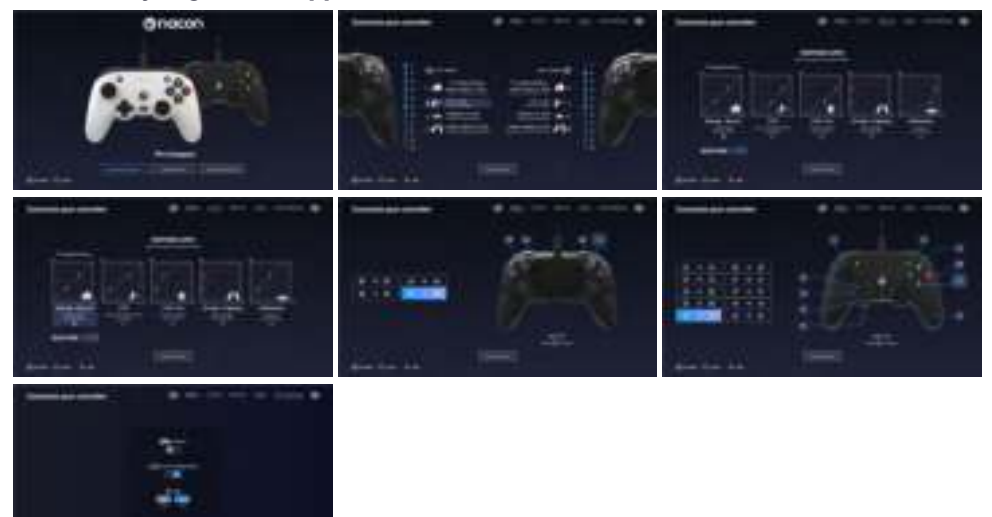

#### **I Dolby Atmos**

**Volg de volgende stappen om Dolby Atmos te activeren:**

- 1 Ga naar de Microsoft Store
- 2 Download de gratis app Dolby Access
- 3 Sluit uw controller aan

De applicatie zal automatisch je controller herkennen en de dolby voor de koptelefoon activeren

# **Recycling**

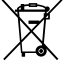

Gooi dit product niet weg bij het huisvuil. Breng je oude elektrische apparaat naar een speciaal inzamelpunt. Recycling is belangrijk en helpt het milieu te beschermen door de hoeveelheid afval te verminderen. Alleen de E.U. en Turkije.

# **I Belangrijke voorzorgsmaatregelen**

1/Dit product is ontworpen voor gebruik binnenshuis. Stel het apparaat niet bloot aan direct zonlicht of vochtig weer.

2/ Niet blootstellen aan opspattend water, regen, druppels of vocht. Dompel niet onder in vloeistof.

3/ Niet blootstellen aan stof, een hoge vochtigheidsgraad, extreme temperaturen of mechanische schokken.

4/ Niet gebruiken en niet openen als de apparatuur beschadigd is. Niet proberen het apparaat te repareren.

5/ Gebruik alleen een zachte, schone, vochtige doek om de buitenkant schoon te maken. Schoonmaakmiddelen kunnen de afwerking beschadigen en in het product binnendringen.

6/ Dit product nooit verplaatsen door het aan het snoer vast te houden.

7/ Dit product is niet ontworpen voor mensen (inclusief kinderen) met een lichamelijke, zintuiglijke of geestelijke handicap, of voor gebruikers die niet over de nodige en relevante ervaring of kennis beschikken (tenzij ze eerder advies en instructies hebben gekregen over het gebruik van dit apparaat van iemand die verantwoordelijk is voor de gebruiker).

Het product niet zonder toezicht of binnen het bereik van kinderen laten. Niet geschikt voor kinderen jonger dan 7 jaar, het snoer kan om de nek gewikkeld raken.

8/ De maximale bedrijfstemperatuur mag niet hoger zijn dan 35 ° C

#### **I Ergonomie**

Indien je jouw hand een lange tijd in dezelfde positie houdt, kan het na een tijd pijn gaan doen. Raadpleeg een arts indien dit regelmatig voorkomt.

Uit voorzorg raden wij aan elk uur een pauze van 15 minuten te nemen.

# **I Technische support**

Neem voor meer informatie contact op met de Hotline. Verzamel voordat je belt zoveel mogelijk informatie over het probleem met het product.

#### **In Nederland gedistribueerd door :**

Big Ben Interactive Nederland B.V 's-Gravelandseweg 80, 1217 EW Hilversum, Nederland **Website:** www.nacongaming.com **Email :** support.nl@nacongaming.com

#### **In België:**

Bigben Interactive Belgium s.a./n.v. Waterloo Office Park / Bâtiment H Drève Richelle 161 bte 15, 1410 Waterloo, Belgium **Site Internet :** www.nacongaming.com **Email :** support.be@nacongaming.com

# **I Wettelijke bepalingen**

Windows™ 7/8/10 zijn geregistreerde handelsmerken van Microsoft Corporation.

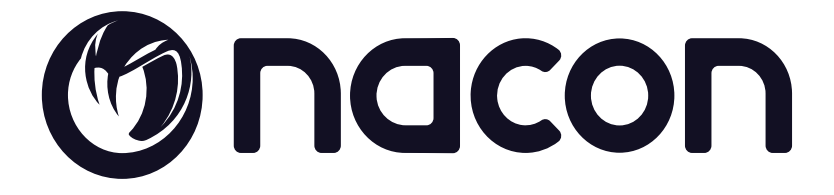

# WWW.NACONGAMING.COM

 $\Box$  @NaconGaming  $\Box$  Nacongaming  $\Box$  Nacon International

\*3D sound Dolby Atmos® for headphones pulls you into the game with precision and realism. Unleash the power of Dolby Atmos® in your games. All the trademarks belong to their respective owners.